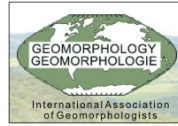

### **O USO DE MODELOS DIGITAIS COMO RECURSO DIDÁTICO NO ENSINO DE GEOMORFOLOGIA DE LOCALIDADE**

NEVES. R. J. $<sup>1</sup>$ </sup>

<sup>1</sup>Universidade do Estado de Mato Grosso - UNEMAT. Campus Universitário de Cáceres. Depto. de Geografia. Av. São João, s/n. Bairro Cavalhada. CEP: 78200-000. Cáceres/MT. E-mail: [rjneves\\_geo@hotmail.com](mailto:rjneves_geo@hotmail.com)

NEVES, S. M. A. S. 2

 $2$ Universidade do Estado de Mato Grosso - UNEMAT. Campus Universitário de Cáceres. Depto. de Geografia. Av. São João, s/n. Bairro Cavalhada. CEP: 78200-000. Cáceres/MT. E-mails: [ssneves@unemat.br](mailto:ssneves@unemat.br)

# FORNELOS, L. F.<sup>3</sup>

3 Universidade Federal do Rio de Janeiro – UFRJ. Av. Brigadeiro Trompowski, s/n. CCMN, IGEO, Bl.I, sala 012, CEP 21941-590. Rio de Janeiro/RJ. E-mail: [leonardo\\_franklin@yahoo.com.](mailto:leonardo_franklin@yahoo.com)br

#### **RESUMO**

Este estudo foi realizado no âmbito do projeto de qualificação institucional (PQI), financiado pela CAPES, intitulado "Estudos sócio-geográficos e ambientais na região de Cáceres/MT", através do projeto de tese **"**Resgate e renovação de práticas e uso de Atlas regionais no ensino de geografia – estudo de caso do município de Cáceres-MT**"**, sob coordenação e orientação da Prof a . Dra. Carla Bernadete Madureira Cruz (Grupo Espaço – UFRJ). As geotecnologias e/ou tecnologias de geoprocessamento, empregadas nos estudos espaciais, tem se mostrado bastante eficazes, como ferramentas capazes de despertar e estimular o interesse dos alunos dos diferentes níveis (Fundamental, Médio e Superior) no ensino e pesquisa de sala de aula**,** nas diversas disciplinas, mas, principalmente, na geografia. Diante do exposto, esta pesquisa objetiva apresentar e/ou avaliar as potencialidades de produtos (imagens Cbers 2, cartas topográficas digitalizadas e imagens de radar interferométrico SRTM) e ferramentas (programa 3DEM e SIG Spring versão 4.1), de disponibilização gratuita na Internet, na produção de material didático, para o estudo da geomorfologia de localidade no ensino de geografia de sala de aula. A meta é construir modelos digitais a partir da realidade conhecida do aluno (seu espaço de vivência), utilizando imagem de satélite Cbers 2, carta topográfica digitalizada, imagem SRTM, técnicas de geoprocessamento e procedimentos metodológicos que promovam a interatividade entre o usuário (alunos e professores) e os produtos (modelos digitais). Dentre os procedimentos metodológicos adotados, tem-se: criação do projeto para entrada de dados no SIG Spring 4.1, registro da imagem orbital, tratamento da imagem (realce e composição colorida), elaboração de cartas-imagem em diferentes escalas e elaboração do Modelo Numérico do Terreno (blocos diagrama) utilizando o programa 3DEM. Como resultado obteve-se modelos digitais compostos por cartas-imagem, mapas temáticos, blocos diagrama e perfis topográficos de deferentes áreas do município de Cáceres-MT. Essas representações dos aspectos naturais e artificiais da área, elaboradas a partir de produtos e ferramentas de fácil acessibilidade na WEB, apresentam informações sobre a geomorfologia da região, bem como, os principais elementos da paisagem (rede hidrográfica, cobertura vegetal, uso do solo, áreas agrícolas, além de informações cartográficas). A área definida para esta pesquisa é a abrangida na Folha SE 21-V-B-II, denominada Cáceres (DSG, 1975), na escala de 1:100.000; escolhida por ser uma área de contato de três unidades geomorfológicas: Província Serrana, Depressão do rio Paraguai e Pantanal de Cáceres, todas de grande expressão espacial no contexto regional mato-grossense.

Palavras-chave: Modelos Digitais, Recursos Didáticos, Geotecnologias, Ensino de Geomorfologia.

### **1- INTRODUÇÃO**

Este estudo foi realizado no âmbito do projeto de qualificação institucional (PQI), financiado pela CAPES, intitulado "Estudos sócio-geográficos e ambientais na região de Cáceres/MT", através do projeto de tese "Resgate e renovação de práticas e uso de Atlas regionais no ensino de geografia – estudo de caso do município de Cáceres-MT", sob coordenação e orientação da Prof<sup>a</sup>. Dra. Carla Bernadete Madureira Cruz (Grupo Espaço – UFRJ). As geotecnologias e/ou tecnologias de geoprocessamento, empregadas nos estudos espaciais, tem se mostrado bastante eficazes, como ferramentas capazes de despertar e estimular o interesse dos alunos dos diferentes níveis de ensino (Fundamental, Médio e Superior) e pesquisa de sala de aula**,** nas diversas disciplinas, mas, principalmente, na geografia. Diante do exposto, esta pesquisa objetiva apresentar as potencialidades de produtos (imagens Cbers 2, cartas topográficas digitalizadas e imagens SRTM) e ferramentas (programa 3DEM e SIG Spring, versão 4.1), de disponibilização gratuita na Internet, na produção de material didático, para o estudo da geomorfologia de localidade no ensino de geografia de sala de aula. A meta é construir modelos digitais a partir da realidade conhecida do aluno (seu espaço de vivência), utilizando imagem de satélite Cbers 2, carta topográfica digitalizada, imagem de radar interferométrico (SRTM), técnicas de geoprocessamento e procedimentos metodológicos que promovam a interatividade entre o usuário (alunos e professores) e os produtos (modelos digitais).

A área definida para esta pesquisa é a abrangida na Folha SE 21-V-B-II, denominada Cáceres (DSG, 1975), na escala de 1:100.000; escolhida por ser uma área de contato de três unidades geomorfológicas: Província Serrana, Depressão do rio Paraguai e Pantanal de Cáceres, todas de grande expressão espacial no contexto regional matogrossense.

#### **2- METODOLOGIA**

Os procedimentos metodológicos adotados foram realizados com o auxílio de ferramentas de SIG e programas específicos, com os quais se gerou modelos digitais, conforme fluxograma de procedimentos metodológicos (fig. 01).Num primeiro momento criou-se o projeto para entrada de dados no SIG Spring 4.1, com o qual se fez o registro das imagens Cbers 2 (georreferenciamento), o tratamento (realce e composição colorida), a elaboração de carta imagem e de mapa de Unidades Geomorfológicas. Posteriormente, investiu-se no tratamento da carta topográfica: digitalização, registro (georreferenciamento dos cantos da folha), vetorização de layers, elaboração de carta-imagem, de carta hipsométrica, de MDT a partir da carta hipsométrica e imagem do SRTM e construção de perfis topográficos.

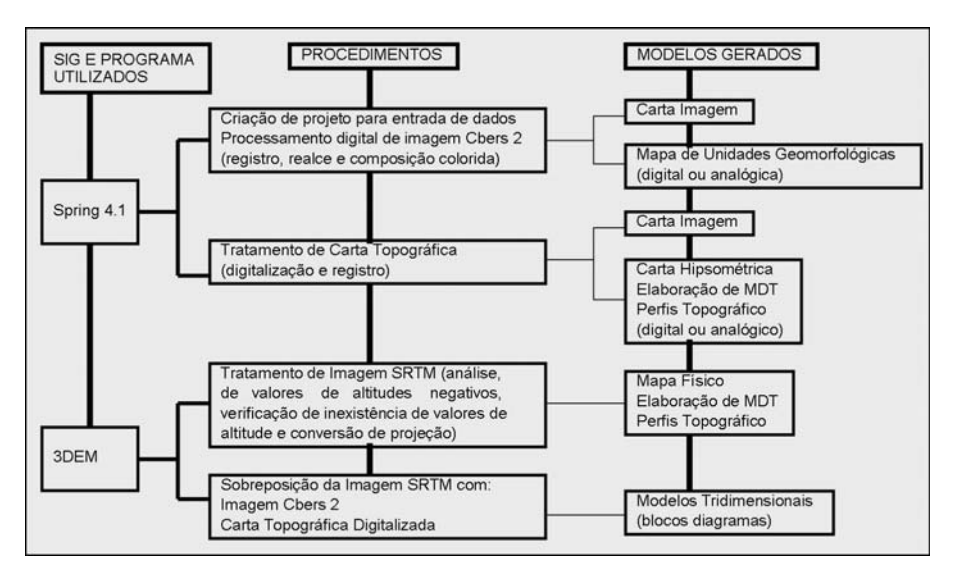

Figura 01 - Fluxograma de procedimentos metodológicos

Num segundo momento, utilizando o programa 3DEM, realizou-se o tratamento da imagem SRTM: análise de valores de altitudes negativos, verificação de inexistência de valores de altitude e conversão de projeção. Na seqüência, elaborou-se mapa físico, perfis topográficos e MDT a partir da imagem SRTM. Realizou-se também, por meio de sobreposição (imagem SRTM **+** imagem Cbers 2 e imagem SRTM **+** carta topográfica) modelos tridimensionais (blocos diagramas) de diferentes ângulos de visada.

Como resultado obteve-se modelos digitais compostos por cartas-imagem, mapas temáticos, blocos diagramas, MDTs e perfis topográficos de diferentes locais, abrangidos na carta Cáceres. Essas representações dos aspectos naturais e artificiais da área, elaboradas a partir de produtos e ferramentas de fácil acessibilidade na WEB, como observaremos a seguir, mostram-se bastante didáticas, pois apresentam informações sobre a geomorfologia da região, bem como, os principais elementos da paisagem (rede hidrográfica, cobertura vegetal, uso do solo, áreas agrícolas, além de informações cartográficas). Maiores detalhes podem ser obtidos no texto "Geração de modelos tridimensionais aplicado aos estudos geomorfológicos, utilizando geotecnologias gratuitas e disponíveis na WEB" (NEVES *et*. *all.* 2006 – inédito) onde é apresentado os procedimentos metodológicos utilizados na elaboração de modelos digitais, passo-a-passo.

#### **3- RESULTADOS E DISCUSSÕES**

A carta imagem gerada a partir de imagens orbitais, neste caso, a imagem Cbers 2, trata-se de uma representação bidimensional e polissêmica da superfície terrestre que certamente supera o simples mapa projetivo e euclidiano (monossêmico) que conhecemos. Atualmente fornecem informações, tanto para atualização de bases topográficas quanto para elaboração de novos mapas topográficos e temáticos. A carta-imagem apresenta como principal característica uma diversidade de informações que só se fazem ser vistas, segundo o olhar/interesse e conhecimento do usuário.

Para o ensino de geomorfologia, tomamos como exemplo a carta imagem (fig. 02), na qual podemos observar de forma espacializada, uma série de elementos, naturais e artificiais, que fazem parte do cenário da cidade de Cáceres no estado de Mato Grosso. Neste artigo, especificamente, elaboramos a partir da carta imagem (fig. 02) um mapa temático de Unidades Geomorfológicas (fig. 03). Realizamos esse procedimento em ambiente digital, mas basta observarmos a duas imagens (fig. 02 e 03), para verificarmos que essa atividade, por uma questão de facilidade e acessibilidade, pode ser realizada de forma analógica (manual) com os alunos em sala de aula; além de uma série de outros mapeamentos (rede hidrográfica, cobertura vegetal, área urbana, mapas temporais e outros).

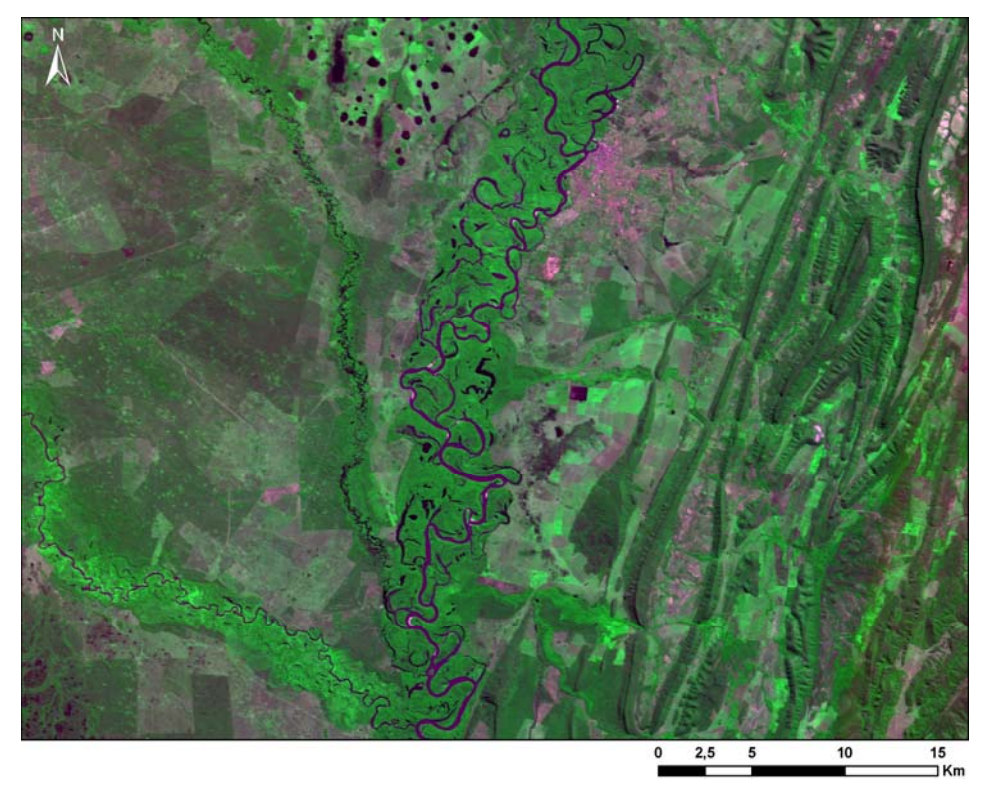

Figura 02 – Imagem colorida da cidade de Cáceres/MT – urbano / rural, obtida a partir das imagens CBERS 2, em 18/06/2004, dos canais 2, 3, e 4, com as cores azul, vermelha e verde respectivamente.

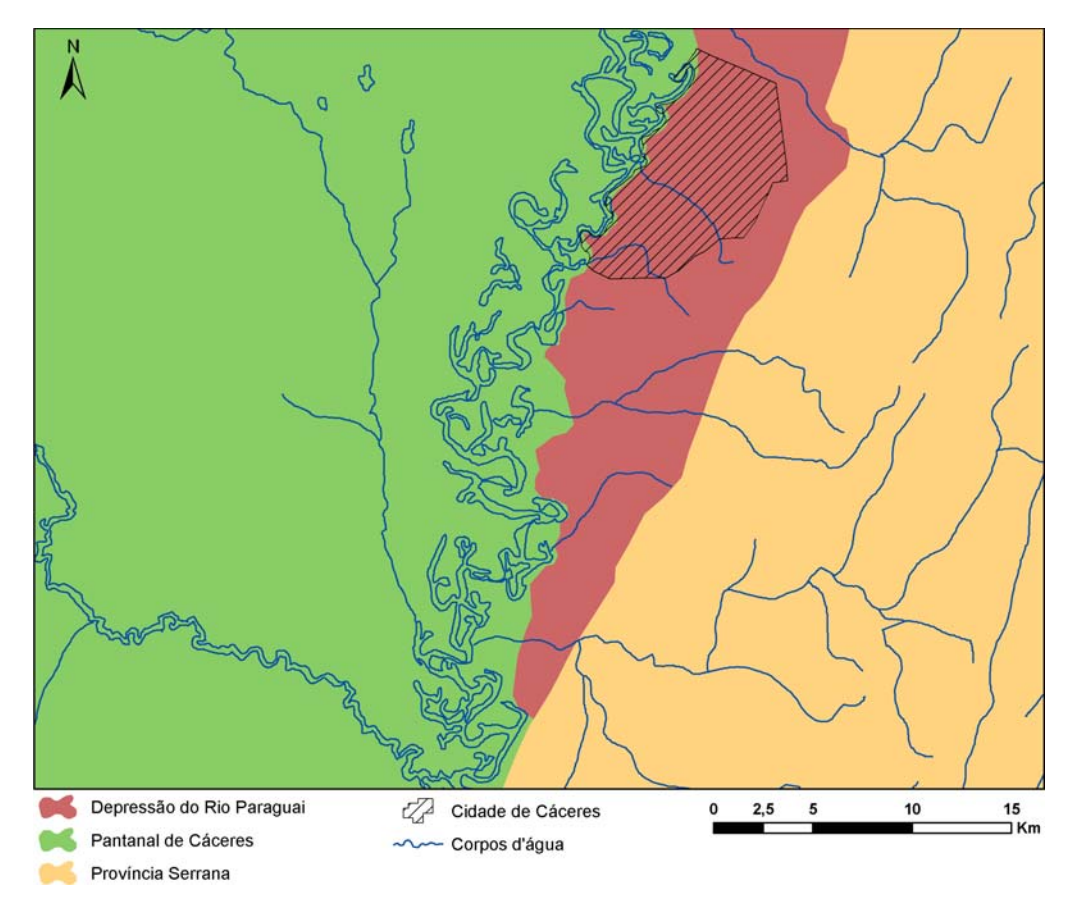

Figura 03 – Mapa temático elaborado a partir de carta-imagem (fig. 02). Utilizando como procedimento a identificação visual dos ambientes naturais e a vetorização digital dos polígonos (unidades geomorfológicas).

A carta topográfica digitalizada (fig. 04), atualizada ou não, mostra-se como um excelente recurso didático, permitindo ao usuário fazer observações, comparar informações da carta com informações de outros documentos cartográficos (ex: imagens orbitais) e extrair bases (informações) para atividades digitais e analógicas de sala de aula. A carta hipsométrica (fig. 05) gerada a partir da vetorização das curvas de nível da carta topográfica pode ser utilizada para diferentes estudos geomorfológicos (geração de perfis longitudinais, cartas de declividade e maquetes digitais e analógicas).

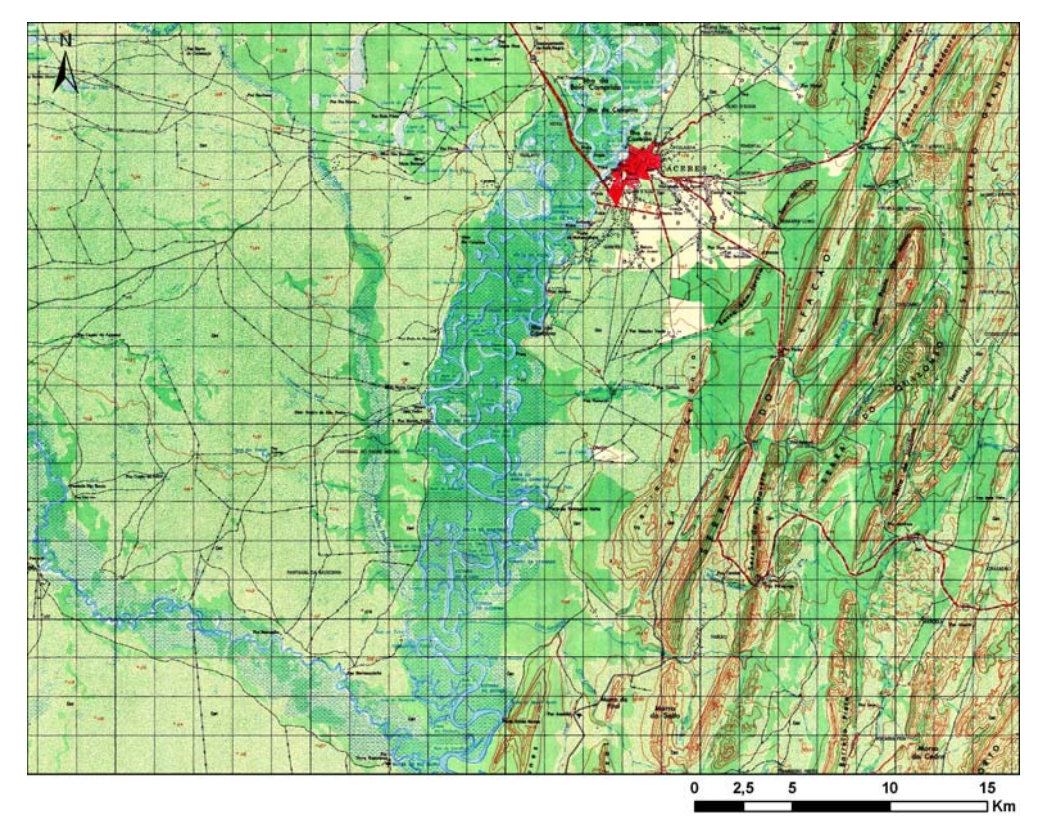

Figura 04 – Carta-imagem/topográfica da cidade de Cáceres/MT – urbano / rural, elaborada a partir da digitalização e georreferenciamento da carta topográfica SE. 21-V-B-II.

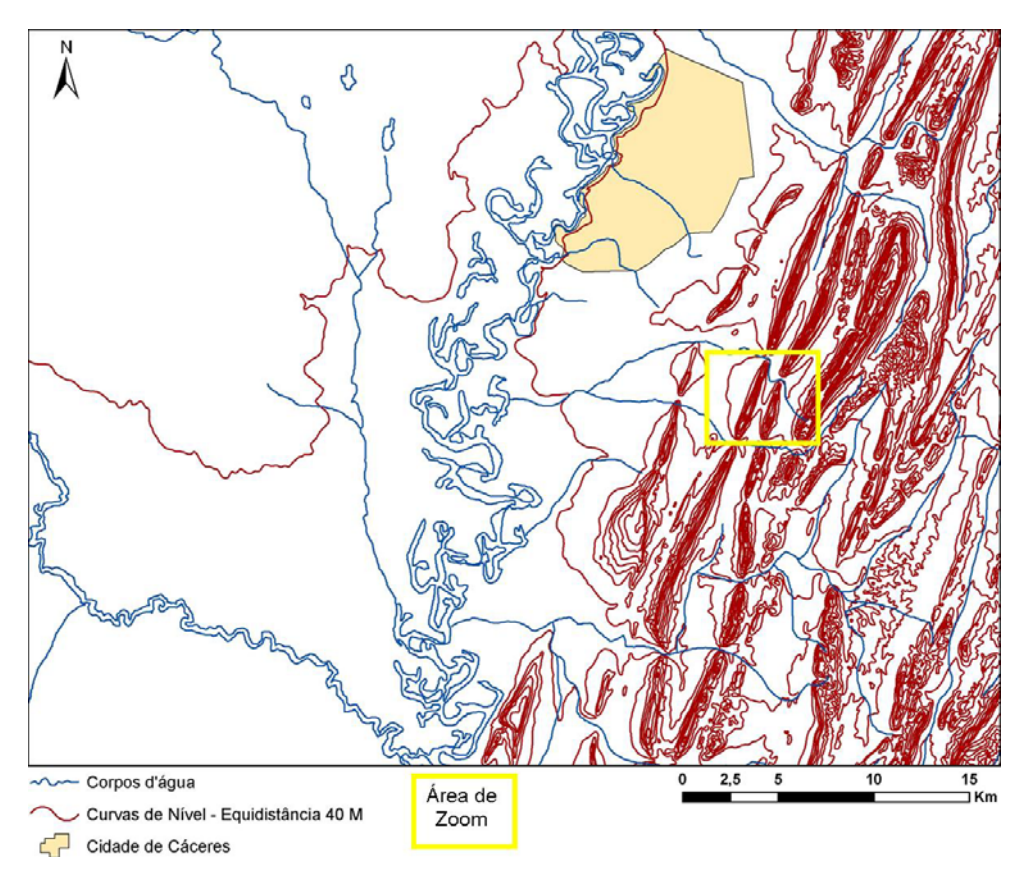

Figura 05 – Carta hipsométrica – Eqüidistância de 40 m, da cidade de Cáceres/MT – urbano / rural, elaborada a partir da vetorização e atualização de layers da carta topográfica SE. 21-V-B-II.

As atividades de ensino da geomorfologia de localidade que podem ser realizadas, tendo como ponto de partida informações extraídas da carta topográfica, são inúmeras. A ampliação (zoom) de trecho da carta hipsométrica (fig. 05), permitiu-nos gerar uma nova carta (fig. 06) na qual podemos identificar as curvas de nível e os respectivos valores de cotas altimétricas. Utilizamos essa representação para elaborar, em ambiente digital, um perfil longitudinal **A – B** (fig. 07). Essa atividade pode perfeitamente ser realizada de forma analógica com os alunos, em sala de aula. A representação serve também, como base, para elaboração de maquetes analógicas (representações tridimensionais do terreno).

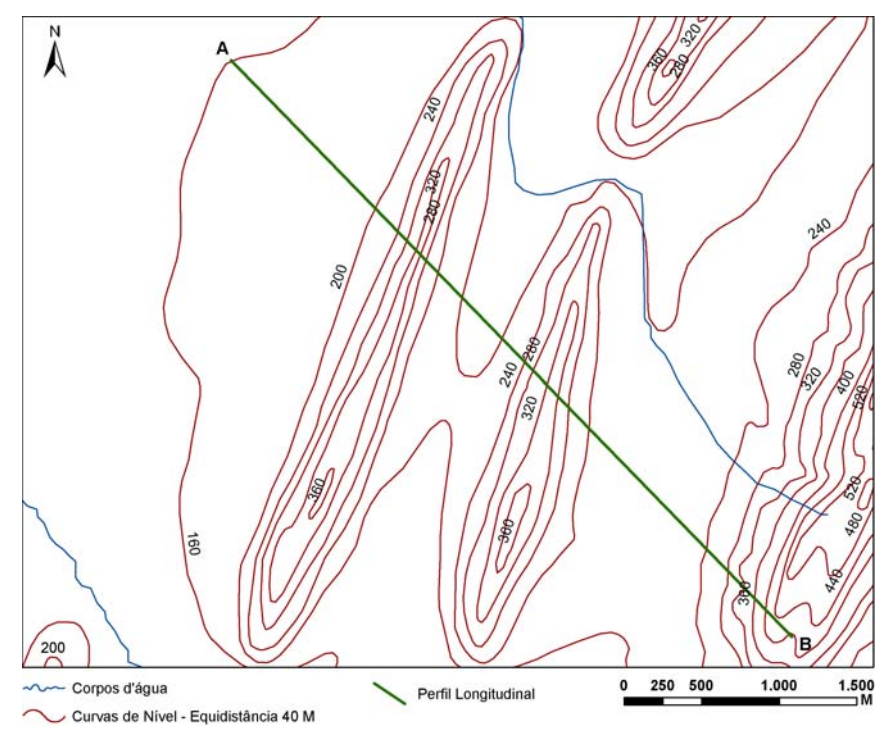

Figura 06 – Carta hipsométrica – Eqüidistância de 40 m – área de zoom / ampliada (fig. 05).

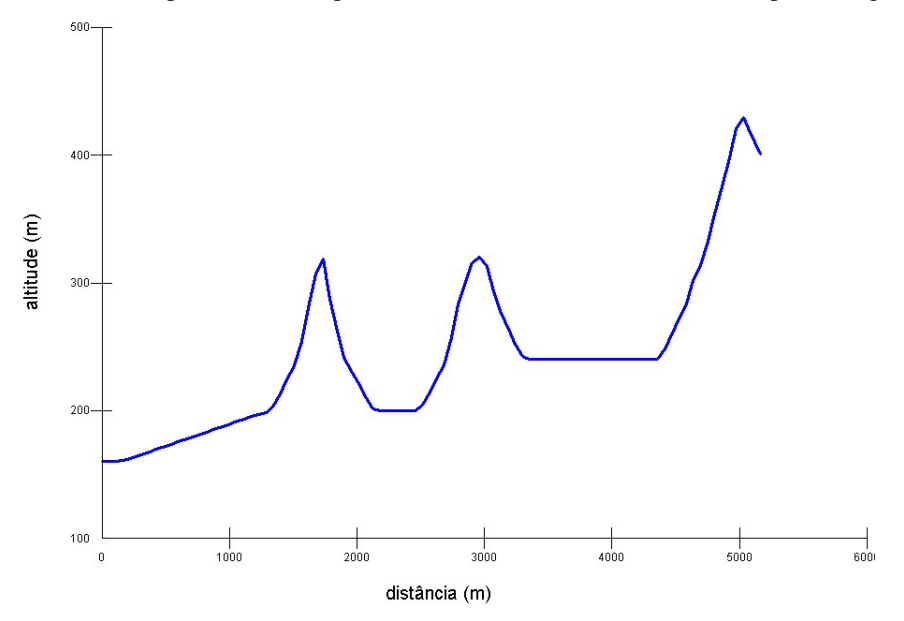

Figura 07 – Perfil topográfico longitudinal (A – B), elaborado a partir das curvas de nível (fig. 06).

As imagens de SRTM, no formato matricial, disponibilizadas gratuitamente na WEB, possuem informações de altitude do terreno, por *pixe*l, permitindo mapeamentos digitais de detalhe. O Mapa físico (fig. 08) exemplifica um dos tipos de mapeamentos que podem ser realizados. Utilizando a imagem SRTM e ferramentas do programa 3DEM construímos também, dois perfis topográficos **A – B** (fig. 09) e **C – D** (fig. 10).

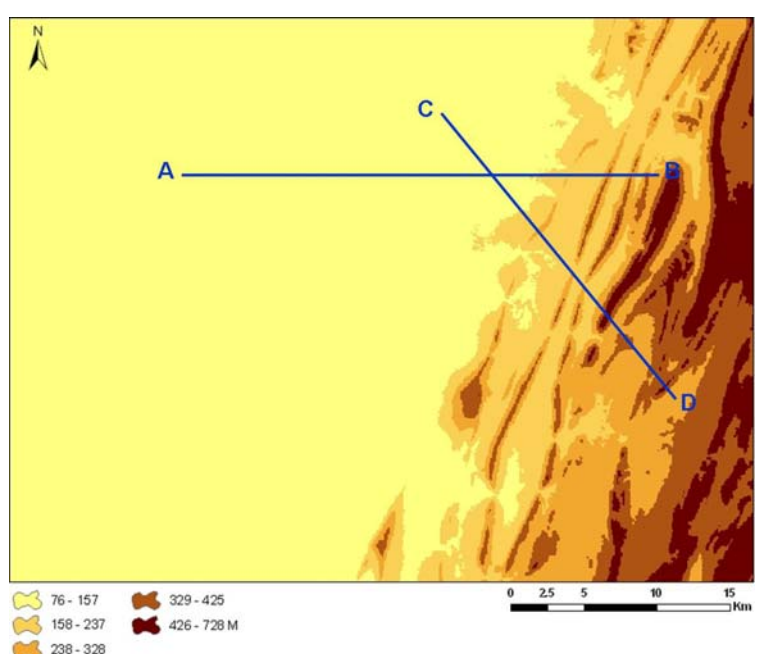

Figura 08 – Mapa temático físico, elaborado a partir de imagem SRTM. Utilizando procedimento apenas para criação de legenda em corres proporcionais.

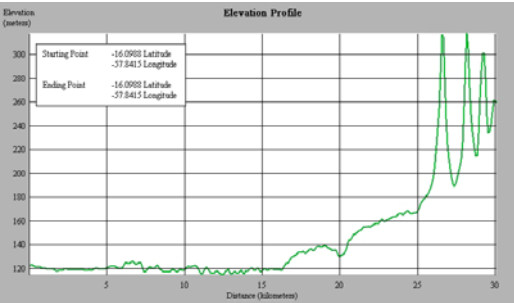

-<br>16.2424 Latitude<br>-57.5503 Longitud -16.2424 Latitude<br>-57.5503 Longitud

Figura 09 – Perfil topográfico longitudinal (A – B), elaborado a partir de imagem SRTM (fig. 08).

Figura 10 – Perfil topográfico longitudinal (C – D), elaborado a partir de imagem SRTM (fig. 08).

Elaboramos dois MDTs: o primeiro utilizando imagem SRTM (fig. 11) e o segundo a carta hipsométrica – eqüidistância 40 M (fig. 12). Ambas as representações, apresentam informações pertinentes ao relevo da área, mas podemos observar que a representação feita a partir da imagem SRTM (fig. 11) apresenta-se bem mais detalhada quanto à geomorfologia (declividade, rugosidade e direção das vertentes).

 $\overline{\phantom{a}}$ 

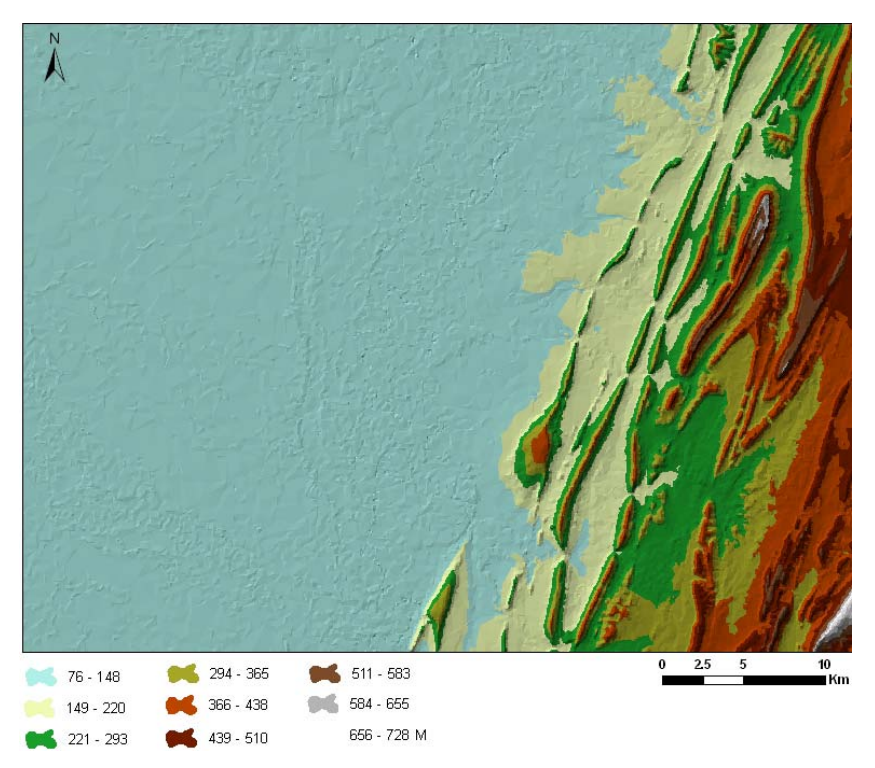

Figura 11 – MDT elaborado a partir de imagem SRTM (fig. 08).

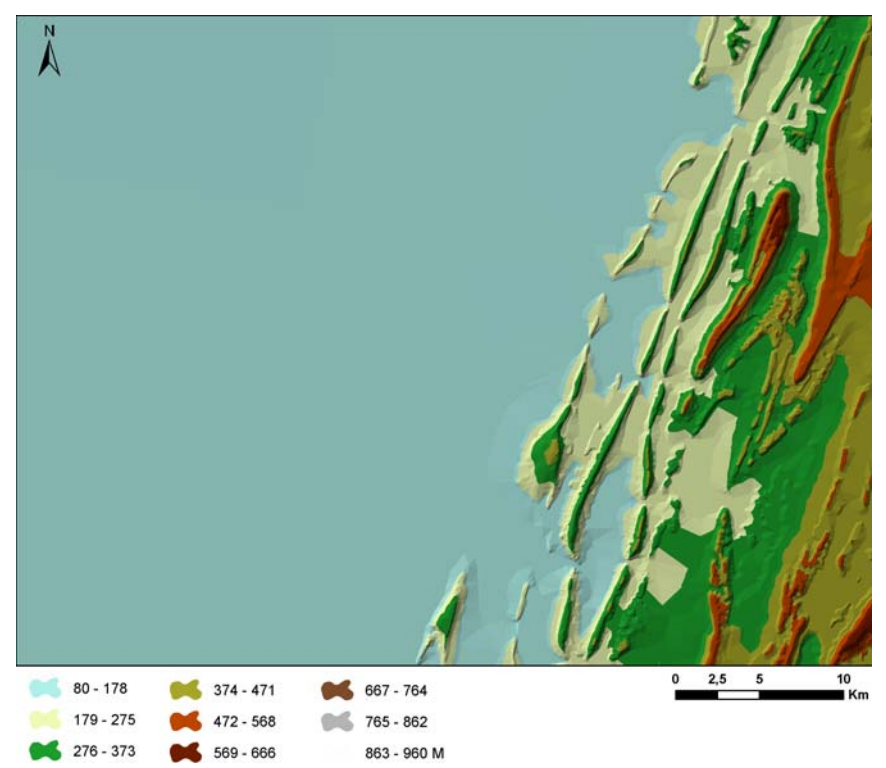

Figura 12 – MDT elaborado a partir de carta hipsométrica – curvas de nível (fig. 05).

Os blocos diagramas foram elaborados a partir da sobreposição da imagem SRTM com a imagem Cbers 2 (fig. 13) e carta topográfica digitalizada (fig. 14).

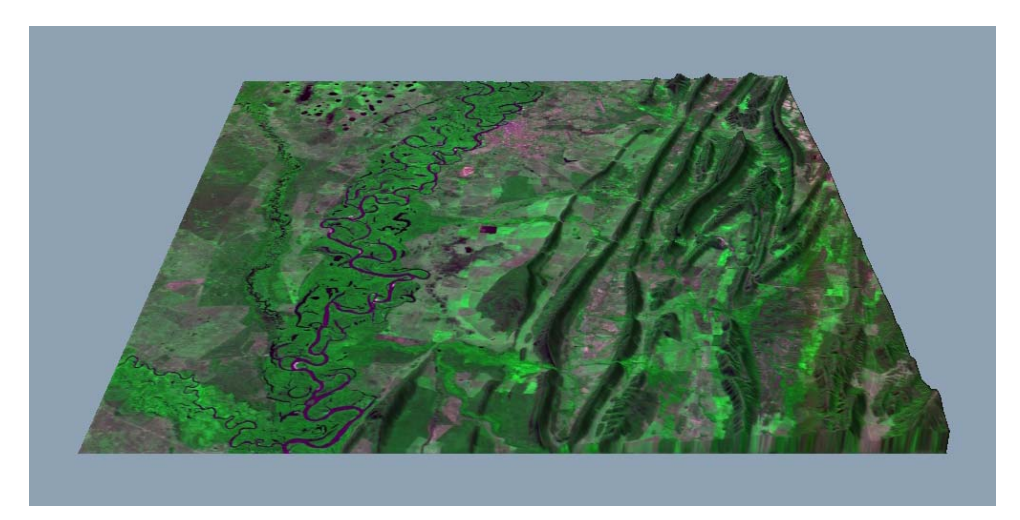

Figura 13 – Bloco Diagrama, sentido Norte, elaborado a partir da sobreposição de imagem SRTM + imagem

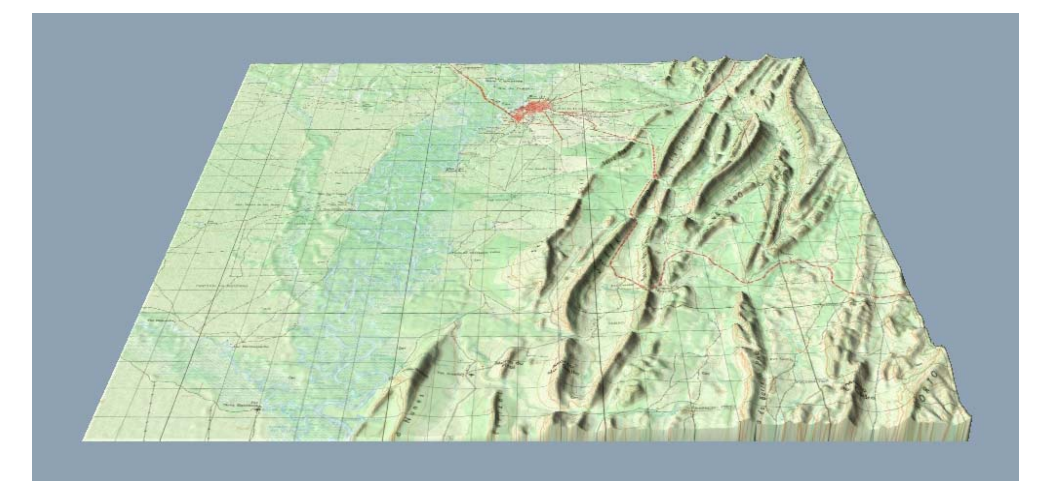

Cbers 2.

Figura 14 – Bloco Diagrama, sentido Norte, elaborado a partir da sobreposição de imagem SRTM + Carta topográfica digitalizada.

Os blocos diagramas (figs. 13 e 14) apresentam, além das informações espacializadas da superfície terrestre (bidimensional), um terceiro elemento, que faz com que o mesmo supere a carta imagem, que possui apenas a visão de topo. A imagem em três dimensões (tridimensional) permite ao usuário visualizar o relevo em sua plenitude, o que se aproxima muito da realidade representada (uma redução do mundo real). A possibilidade de visualizar uma mesma área em diferentes ângulos de visada (sentido/direção, inclinação, distância e posição) aguça a curiosidade e o espírito de investigação do usuário. A partir dos blocos diagramas (figs. 15, 16 e 17) é possível identificarmos detalhes da geomorfologia e geologia local.

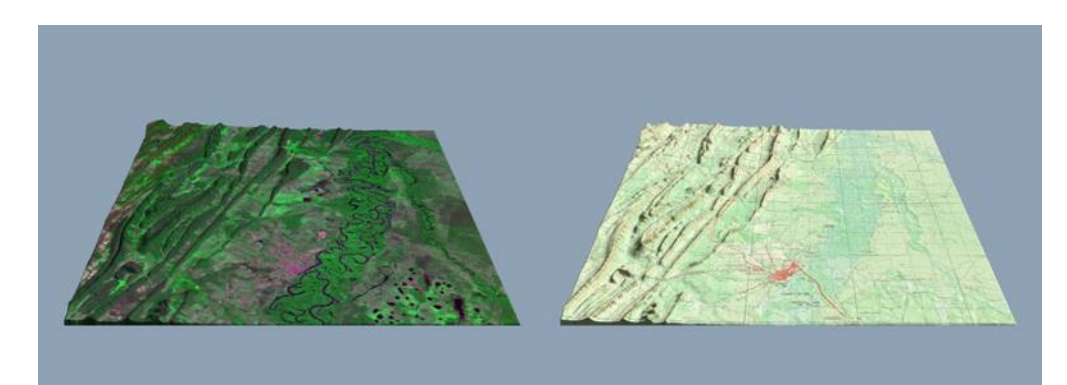

Figura 15 – Blocos Diagramas, sentido Sul.

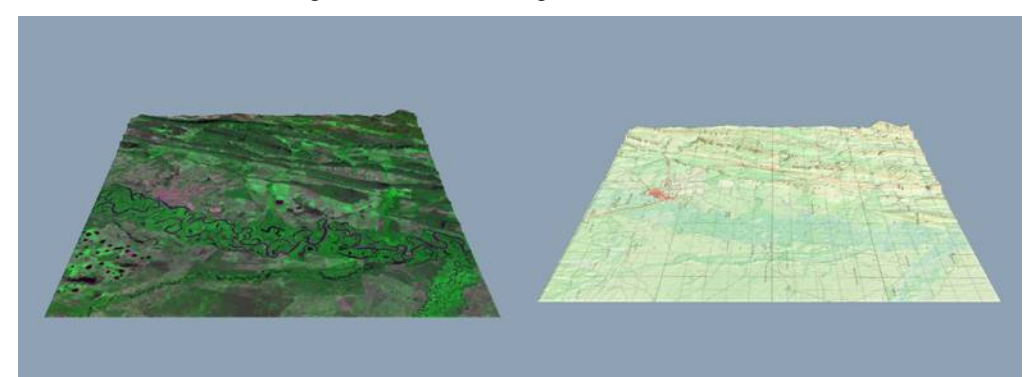

Figura 16 – Blocos Diagramas, sentido Leste.

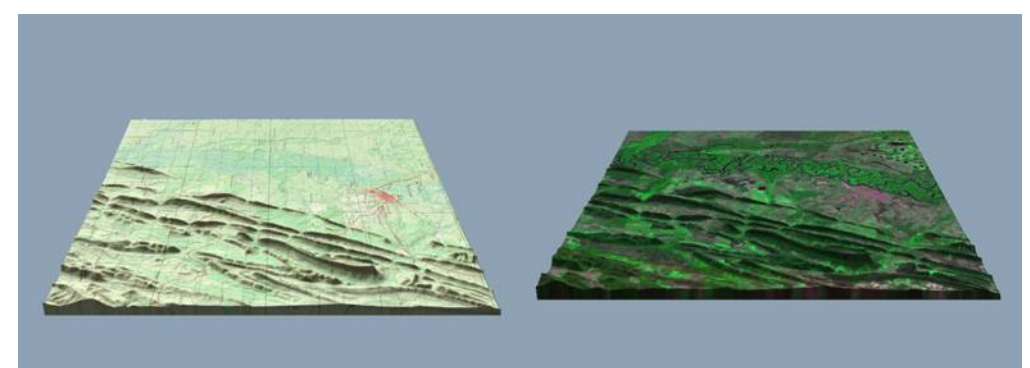

Figura 17 – Blocos Diagramas, sentido Oeste.

Os modelos apresentados anteriormente apresentam "apenas" informações e/ou subsídios para o estudo e o entendimento dos diferentes tipos e formações de relevo da região de Cáceres/MT. Para que essas informações se revertam em conhecimento significativo para os alunos é necessário que o professor utilize instrumentos capazes de agregar conteúdos formais a vivência do aluno, tendo como produto deste o entendimento/compreensão dos diferentes modos de apropriação da natureza pela sociedade local, despertando no aluno o sentido de pertencimento. Despertado esse sentimento, assunto como o manejo adequado dos componentes ambientais locais, no caso a geomorfologia (relevo), pode se reverter em ganho de qualidade de vida para a população. Como exemplos de discussões que podem ser trabalhadas com os alunos, podemos citar: a importância das grutas formadas no relevo cárstico da Província Serrana

com vista à exploração da atividade turística; o papel dos canais fluviais urbanos, situados na Depressão do rio Paraguai, na manutenção do equilíbrio do sistema ambiental local; o manejo de atividades agropecuárias no pantanal de Cáceres e seus reflexos na biodiversidade, entre outros.

A idéia central é fazer com que a relação de ensino e aprendizagem não se encerre na absorção do conteúdo (formal) pelo aluno, nem no entusiasmo inicial causado pelas novas tecnologias. Os produtos gerados pelas novas tecnologias (ferramentas) trazem uma série de vantagens para o ensino de sala de aula, principalmente, a possibilidade de atualização de conteúdos e a interatividade; mas vale lembrar que o professor tem papel fundamental no processo de ensino e aprendizagem, ou seja, ele é que propõe, administra e avalia todo o processo.

As discussões quanto à potencialidade das ferramentas utilizadas e produtos gerados por essa pesquisa, estão longe de serem encerradas, pois apontamos apenas alguns caminhos para o ensino de conteúdos de geomorfologia. O material apresentado é rico em informações multidisciplinares e podem ser utilizados para diferentes fins.

## **4- REFERÊNCIAS BIBLIOGRÁFICAS**

BARROS, R. S.; CRUZ, C. B. M.; COSTA JÚNIOR, N. A.; MENDES, G. C.; GONÇALVES, U. S.; CUNHA, T. D. (2005). Geração de Mosaico e Blocos Diagramas através do uso de imagens CBERS e DEM SRTM - Estudo de caso na Bacia da Baía de Guanabara, RJ. *In: XII Simpósio Brasileiro de Sensoriamento Remoto*. Goiânia - GO.

BRASIL. Ministério das Minas e Energia. Secretaria-Geral. *Projeto RADAMBRASIL.* Folha SE 21 Corumbá e parte da folha SE.20; geologia, geomorfologia, pedologia, vegetação e uso potencial da terra. Rio de Janeiro, 1982. 452p.

BRASIL. Ministério do Exército. Diretoria do Serviço Geográfico. Cáceres: Região Centro-Oeste. Brasília, 1975. Mapa color., 78x59 cm. SE 21-V-B-II. Escala 1.100.000.

BRASIL. Secretaria de Educação Fundamental. *Parâmetros curriculares nacionais: Secretaria de Educação Fundamental.* Brasília: MEC/SEF, 1998. 156p.

MIRANDA, E. E. de. (Coord.) *Brasil em Relevo. Campinas*: Embrapa Monitoramento por satélite, 2006. Disponível em [http://www.relevobr.cnpm.embrapa.br.](http://www.relevobr.cnpm.embrapa.br/) Acesso em 16 de maio de 2006.

SIMIELLI, M. E. R. *et. al.* Do plano ao tridimensional: a maquete como recurso didático. *In: Boletim Paulista de Geografia*. 70: 5-21, 1992.

SPRING: Integrating remote sensing and Gis by object-oriented data modeling. CAMARA, G.; SOUZA, R. C. M.; FREITAS, U.M.; GARRIDO, J.; Computers&Graphics, 20: (3) 395-403, may-jun, 1996.